# **LINDY COMPUTER CONNECTION TECHNOLOGY**

## **Gigabit LAN ExpressCard**

**User Manual** *English* 

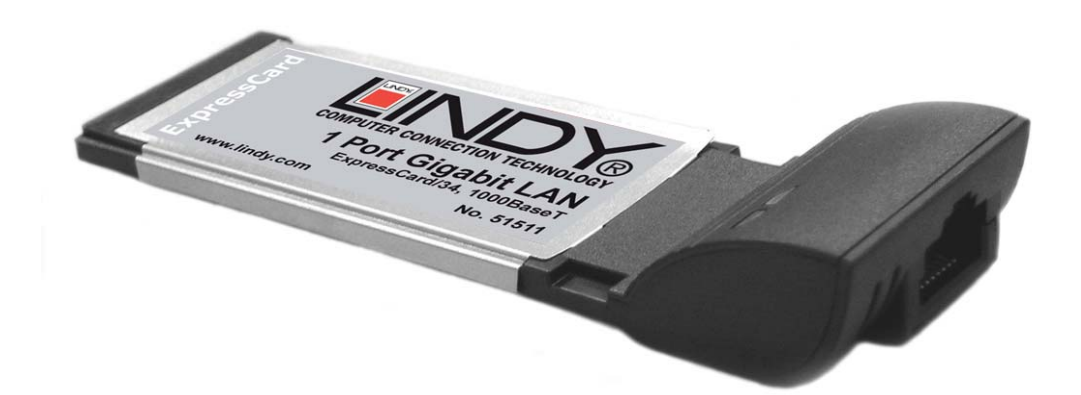

 **LINDY No. 51511** 

**www.lindy.com** 

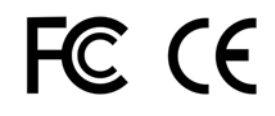

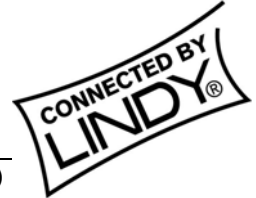

**© LINDY ELECTRONICS LIMITED & LINDY-ELEKTRONIK GMBH - FIRST EDITION (May 2006)**

## **1. Introduction**

Thank you for purchasing the LINDY Gigabit LAN ExpressCard. With this card you can easily add an RJ-45 Gigabit network connection to your notebook computer.

### **1.1. Features**

- 1-lane 2.5Gbps ExpressCard/34 host interface
- Fully compliant with IEEE 802.3 (10Base-T Ethernet), IEEE 802.3u (100Base-TX Fast Ethernet), IEEE 802.3z (1000Base-T Gigabit Ethernet)
- Supports Ethernet 10Mbps (half-duplex), Ethernet 20Mbps (full-duplex), Fast Ethernet 100Mbps (half-duplex), Fast Ethernet 200Mbps (full-duplex), Gigabit 1000Mbps (full-duplex) and Gigabit 2000Mbps (full-duplex)
- RJ-45 Port for high speed transmission over CAT5 UTP cable
- **EXECUTED** indicators for speed and Link/Activity
- Auto-Negotiation with Next page capability
- **Supports pair swap/polarity/skew correction**
- **Crossover Detection & Auto-Correction**
- Wake-on-LAN and remote wake-up support
- Microsoft® NDIS5 Checksum Offload (IP, TCP, UDP) and large send offload support
- **Supports Full Duplex flow control (IEEE 802.3x)**
- **Supports IEEE 802.1Q VLAN tagging**
- 8K Transmit FIFO and 64K Receive FIFO support
- **Supports power down/link down power saving**

#### **1.2. Package Contents**

- **Gigabit LAN ExpressCard**
- **This User Manual**
- **Driver CD**

## **2. Software Installation**

## **2.1. Windows 2000 installation**

- 1. Insert the card into an available ExpressCard slot
- 2. Windows will display the **'Found New Hardware Wizard'**, **'Ethernet controller'**. Click **'Next'**
- 3. Select **'Search for a suitable driver for my device (Recommended)'** and click **'Next'**. Make sure the driver CD is in your CD-ROM/DVD drive
- 4. Check **'Specify a location'**, uncheck the other boxes and click **'Next'**
- 5. Type in **E:\** (If your CD-ROM/DVD is **E**:\) and click **'Browse'**
- 6. Specify the driver location, e.g. **E**:\**10\_100\_1000NIC\Marvell\_Yukon\Windows\WIN2000** and click **'OPEN'**, then **'OK'**
- 7. When the wizard indicates that it has found a driver for the device click **'Next'**. Click **'Finish'**

## **2.2. Windows 2003 Server installation**

- 1. Insert the card into an available ExpressCard slot
- 2. Windows will display the **'Found New Hardware Wizard'**, **'Ethernet controller'**
- 3. Select **'Install from a list or specific location (Advanced)'** and click **'Next'**. Make sure the driver CD is in your CD-ROM/DVD drive.
- 4. Select **'Search for the best driver in these locations'** and check **'Include this location in the search:'**. Uncheck the other boxes.
- 5. Type in **E:\** (If your CD-ROM/DVD is **E**:\) and click **'Browse'**
- 6. Specify the driver location,

e.g. **E**:\**10\_100\_1000NIC\ Marvell\_Yukon\Windows\WIN2003** and click **'OPEN'**, then **'OK'**

7. When the wizard indicates that it has found a driver for the device click **'Next'**. Click **'Finish'**

## **2.3. Windows XP installation**

- 1. Insert the card into an available ExpressCard slot
- 2. Windows will display the **'Found New Hardware Wizard'**, **'Ethernet controller'**
- 3. Select **'Install from a list or specific location (Advanced)'** and click **'Next'**. Make sure the driver CD is in your CD-ROM/DVD drive.
- 4. Select **'Search for the best driver in these locations'** and check **'Include this location in the search:'**. Uncheck the other boxes.
- 5. Type in **E:\** (If your CD-ROM/DVD is **E**:\) and click "**Browse**".
- 6. Specify the driver location, e.g. **E**:\**10\_100\_1000NIC\ Marvell\_Yukon\ Windows \WINXP** and click **'OPEN'**, then **'OK'**
- 7. When the wizard indicates that it has found a driver for the device, click **'Next'**. Click **'Finish'**

#### **2.4. Verifying the installation under Windows 2000, 2003 and XP**

Follow the instructions in this section to verify that the controller was installed correctly.

- 1. Right click on the **'My Computer'** icon, select **'Properties'**, left click on the **'Hardware'** tab and then on the **'Device Manager'** button.
- 2. Double click **'Network adapters'**, If there is no yellow **'!'** or **'?'** in front of **'Marvell Yukon 88E8053 PCI-e ASF Gigabit Ethernet Controller'**, the driver has started correctly.

#### **WEEE (Waste of Electrical and Electronic Equipment), Recycling of Electronic Products**

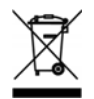

#### **United Kingdom**

In 2006 the European Union introduced regulations (WEEE) for the collection and recycling of all waste electrical and electronic equipment. It is no longer allowable to simply throw away electrical and electronic equipment. Instead, these products must enter the recycling process.

Each individual EU member state has implemented the WEEE regulations into national law in slightly different ways. Please follow your national law when you want to dispose of any electrical or electronic products.

#### **More details can be obtained from your national WEEE recycling agency.**

#### **Germany / Deutschland**

Die Europäische Union hat mit der WEEE Direktive umfassende Regelungen für die Verschrottung und das Recycling von Elektro- und Elektronikprodukten geschaffen. Diese wurden von der Bundesregierung im Elektro- und Elektronikgerätegesetz – ElektroG in deutsches Recht umgesetzt.

Dieses Gesetz verbietet vom 24.März 2006 an das Entsorgen von entsprechenden, auch alten, Elektro- und Elektronikgeräten über die Hausmülltonne! Diese Geräte müssen den lokalen Sammelsystemen bzw. örtlichen Sammelstellen zugeführt werden! Dort werden sie kostenlos entgegen genommen. Die Kosten für den weiteren Recyclingprozess übernimmt die Gesamtheit der Gerätehersteller.

#### **France**

En 2006, l'union Européenne a introduit la nouvelle réglementation (WEEE) pour le recyclage de tout équipement électrique et électronique.

Chaque Etat membre de l' Union Européenne a mis en application la nouvelle réglementation WEEE de manières légèrement différentes. Veuillez suivre le décret d'application correspondant à l'élimination des déchets électriques ou électroniques de votre pays.

#### **Italy**

Nel 2006 l'unione europea ha introdotto regolamentazioni (WEEE) per la raccolta e il riciclo di apparecchi elettrici ed elettronici. Non è più consentito semplicemente gettare queste apparecchiature, devono essere riciclate.

Ogni stato membro dell' EU ha tramutato le direttive WEEE in leggi statali in varie misure. Fare riferimento alle leggi del proprio Stato quando si dispone di un apparecchio elettrico o elettronico.

**Per ulteriori dettagli fare riferimento alla direttiva WEEE sul riciclaggio del proprio Stato.** 

HC LE

This device complies with Part 15 of the FCC Rules. Operation is subject to the following two conditions: (1) this device may not cause harmful interference, and (2) this device must accept any interference received, including interference that may cause undesired operations.